# Tutorial 18: Analyzing and modifying STL files from CSG modeler (Catia)

2017-04-04: Tim C. Lueth, Professor at Technische Universität München, Germany (URL: [http://www.SG-Lib.org\)](http://www.sg-lib.org/) - Last Change: 2020-08-25

#### **Contents**

- [Complete List of all Tutorials with Publishable MATLAB Files of this Solid-Geoemtries Toolbox](#page-0-0)
- [Motivation for this tutorial: \(Originally SolidGeometry 3.8 required\)](#page-1-0)
- [1. Show all separated surfaces that are part of a Solid](#page-6-0)
- 2. Select some of the surfaces
- **[3. Show the size of the surfaces as histogram](#page-9-0)**
- [4. Show just a single solid](#page-10-0)
- [5. Shrink all convex parts](#page-10-1)
- [6. Print all surfaces in different STL files](#page-11-0)
- [Final remarks on toolbox version and execution date](#page-12-0)

#### <span id="page-0-0"></span>**Complete List of all Tutorials with Publishable MATLAB Files of this Solid-Geoemtries Toolbox**

### **The following topics are covered an explained in the specific tutorials:**

- Tutorial 01: First Steps Using the VLFL-Toolbox for Solid Object Design
- Tutorial 02: Using the VLFL-Toolbox for STL-File Export and Import
- Tutorial 03: Closed 2D Contours and Boolean Operations in 2D
- Tutorial 04: 2½D Design Using Boolean Operators on Closed Polygon Lists (CPL)
- Tutorial 05: Creation, Relative Positioning and Merging of Solid Geometries (SG)
- Tutorial 06: Relative Positioning and Alignment of Solid Geometries (SG)
- Tutorial 07: Rotation of Closed Polygon Lists for Solid Geometry Design
- Tutorial 08: Slicing, Closing, Cutting and Separation of Solid Geometries
- Tutorial 09: Boolean Operations with Solid Geometries
- Tutorial 10: Packaging of Sets of Solid Geometries (SG)
- Tutorial 11: Attaching Coordinates Frames to Create Kinematik Models
- Tutorial 12: Define Robot Kinematics and Detect Collisions
- Tutorial 13: Mounting Faces and Conversion of Blocks into Leightweight-structures
- Tutorial 14: Manipulation Functions for Closed Polygons and Laser Cutting (SVG)
- Tutorial 15: Create a Solid by 2 Closed Polygons
- Tutorial 16: Create Tube-Style Solids by Succeeding Polygons
- Tutorial 17: Filling and Bending of Polygons and Solids
- Tutorial 18: Analyzing and modifying STL files from CSG modeler (Catia)
- Tutorial 19: Creating drawing templates and dimensioning from polygon lines
- Tutorial 20: Programmatically Interface to SimMechanics Multi-Body Toolbox
- Tutorial 21: Programmatically Convert Joints into Drives (SimMechanics)
- Tutorial 22: Adding Simulink Signals to Record Frame Movements
- Tutorial 23: Automatic Creation of a Missing Link and 3D Print of a Complete Model
- Tutorial 24: Automatic Creation of a Joint Limitations
- Tutorial 25: Automatic Creation of Video Titels, Endtitels and Textpages
- Tutorial 26: Create Mechanisms using Universal Planar Links
- Tutorial 27: Fourbar-Linkage: 2 Pose Syntheses and Linkage Export for 3D Printing
- Tutorial 28: Fourbar-Linkage: 3 Pose Syntheses and Linkage Export for 3D Printing
- Tutorial 29: Create a multi body simulation using several mass points
- Tutorial 30: Creating graphical drawings using point, lines, surfaces, frames etc.
- Tutorial 31: Importing 3D Medical DICOM Image Data and converting into 3D Solids
- Tutorial 32: Exchanging Data with a FileMaker Database
- Tutorial 33: Using a Round-Robin realtime multi-tasking system
- Tutorial 34: 2D Projection Images and Camera Coordinate System Reconstruction
- Tutorial 35: Creation of Kinematic Chains and Robot Structures
- Tutorial 36: Creating a Patient-Individual Arm-Skin Protector-Shell
- Tutorial 37: Dimensioning of STL Files and Surface Data
- Tutorial 38: Some more solid geometry modelling function
- Tutorial 39: HEBO Modules robot design
- Tutorial 40: JACO Robot Simulation and Control
- Tutorial 41: Inserting Blades, Cuts and Joints into Solid Geometries
- Tutorial 42: Performing FEM Stress and Displacement Analysis and Structural Optimization of Solids
- Tutorial 43: Performing FEM Structural Optimization (CAO) and Topological Optimization (SKO) of Solids
- Tutorial 44: Creation of solids and kinematics from 3D curves and transformation matrices
- Tutorial 45: Creation of Solids using the SG-Coder SGofCPLcommand
- Tutorial 46: Creating Fischertechnik compatible gear boxes using SGofCPLcommand
- Tutorial 47: Creating four-joints by 3 pose synthesis
- Tutorial 52: CPL Buffers and cw/ccw Orientation
- Tutorial 53: SKOL Soft Kill Option for Large Displacement by Yilun Sun
- Tutorial 54: Automated Design of Precision Joints by Screws or Ball Bearings
- Tutorial 54: Processing Stacks of Slices = CVLz
- Tutorial 55: Automated Design of Manipulators with Screws or Ball Bearing
- Tutorial 56: Checking Functions for Solids
- Tutorial 57: Processing Stacks of Slices = CVLz

## <span id="page-1-0"></span>**Motivation for this tutorial: (Originally SolidGeometry 3.8 required)**

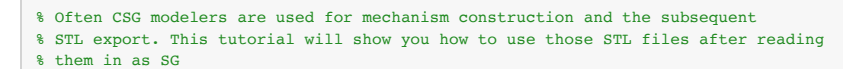

The mat-File 'FZG\_Welle.mat' contains already read STL files of the TUM FZG institute. There are 6 Solids that contain overall 18 separate surfaces of a bearing for an axle. You can either load the data from the WWW page of the Technical University of Munich or after download use the load command.

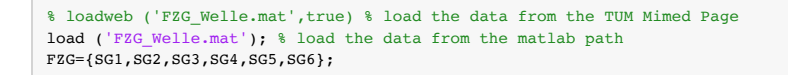

SGfigure; SGsurfaceplot(SG1); view(-30,30);

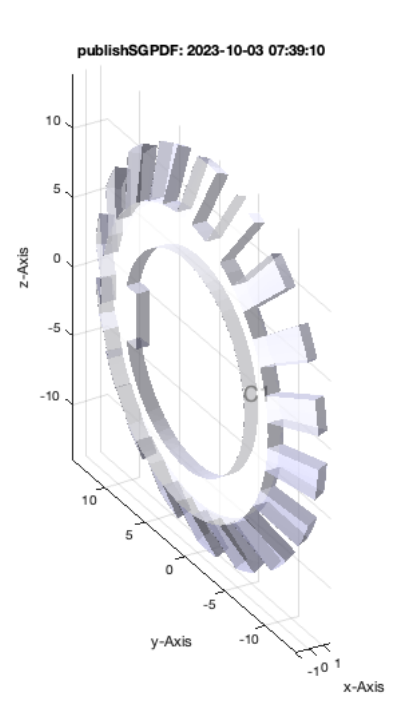

SGfigure; SGsurfaceplot(SG2); view(-30,30);

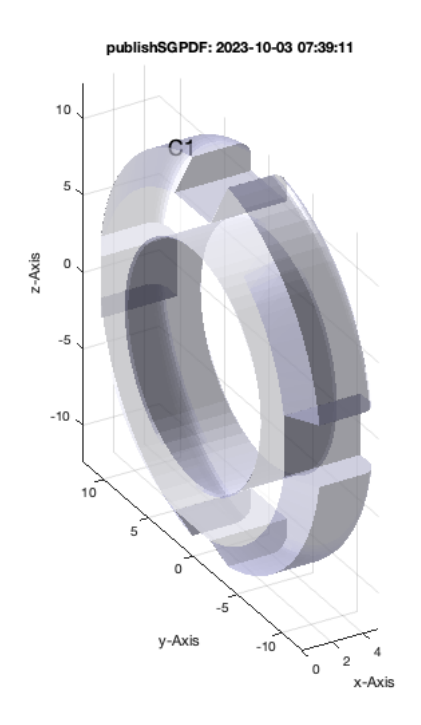

SGfigure; SGsurfaceplot(SG3); view(-30,30);

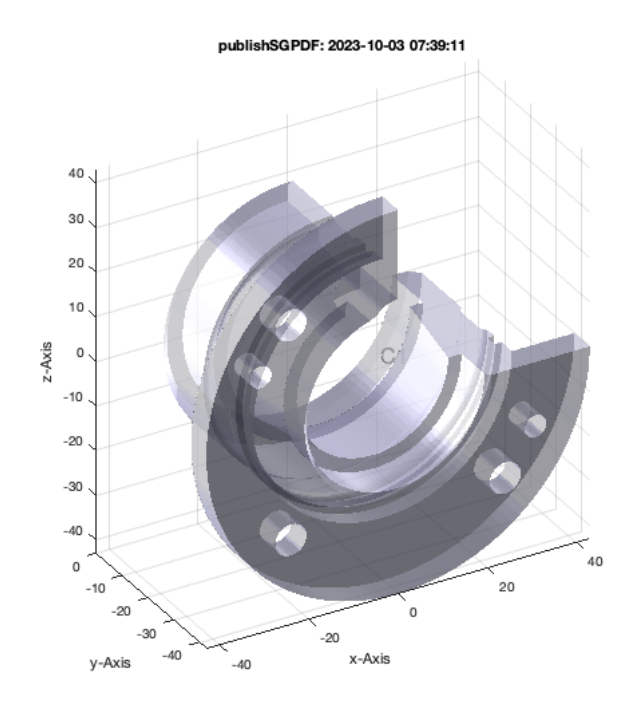

SGfigure; SGsurfaceplot(SG4); view(-30,30);

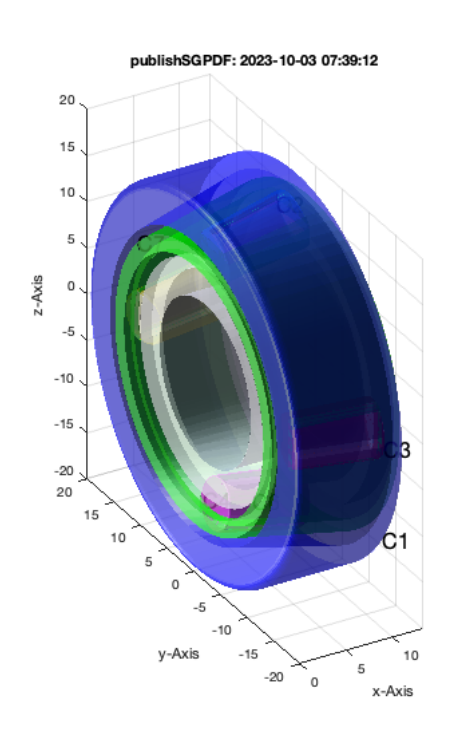

SGfigure; SGsurfaceplot(SG5); view(-30,30);

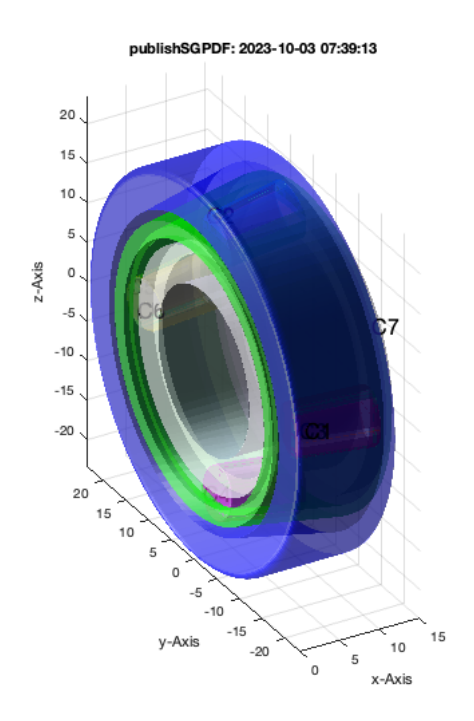

SGfigure; SGsurfaceplot(SG6); view(-30,30);

publishSGPDF: 2023-10-03 07:39:14  $15$ 10  $\overline{5}$  $z - Axi$  $\mathbf 0$  $-5$  $-10$  $-15$  $100$ 90 80  $70$ 60 50  $40\,$ 

# <span id="page-6-0"></span>**1. Show all separated surfaces that are part of a Solid**

SGseparate(SG4); view(-80,10);

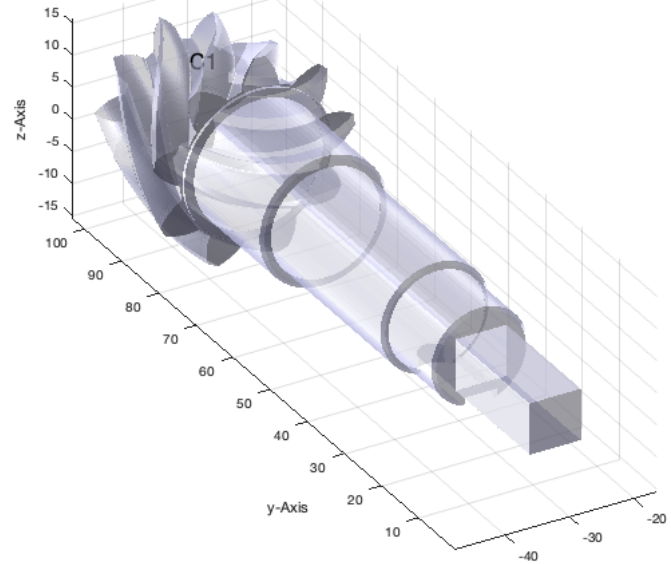

x-Axis

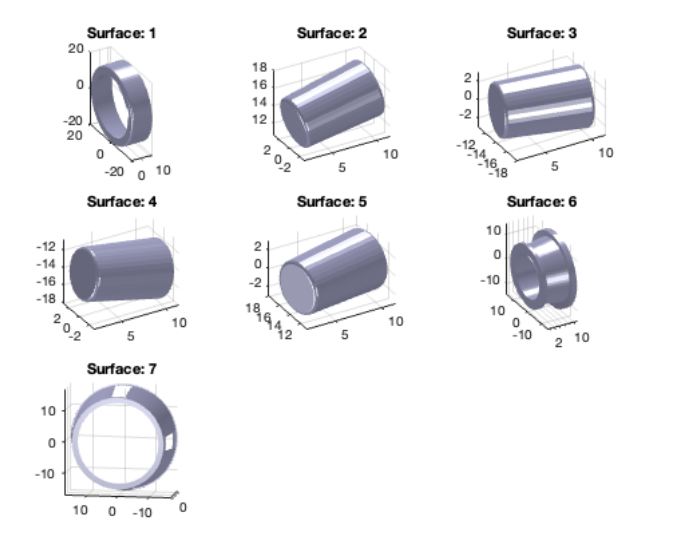

Show all surfaces in different colors

SGsurfaces(FZG); view(-80,10);

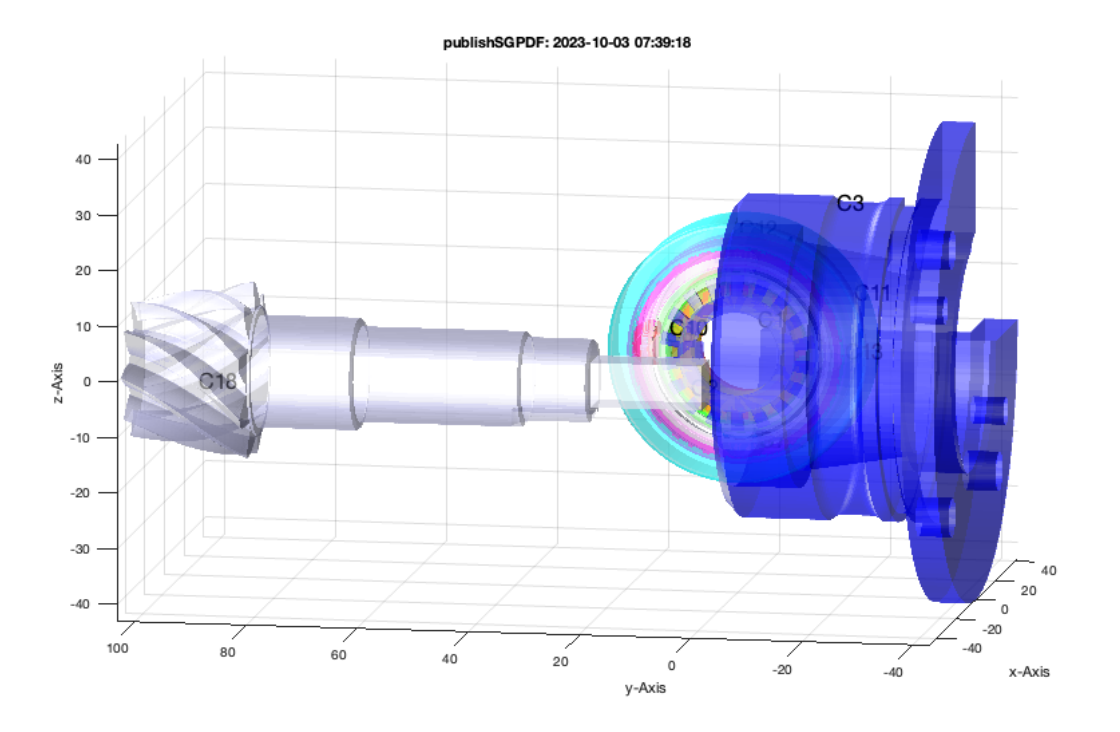

## <span id="page-8-0"></span>**2.Select some of the surfaces**

SGsurfaces(SG4,[2 3 4 5 7]); view(-60,30); VLFLplotlight(1,1);

## publishSGPDF: 2023-10-03 07:39:19

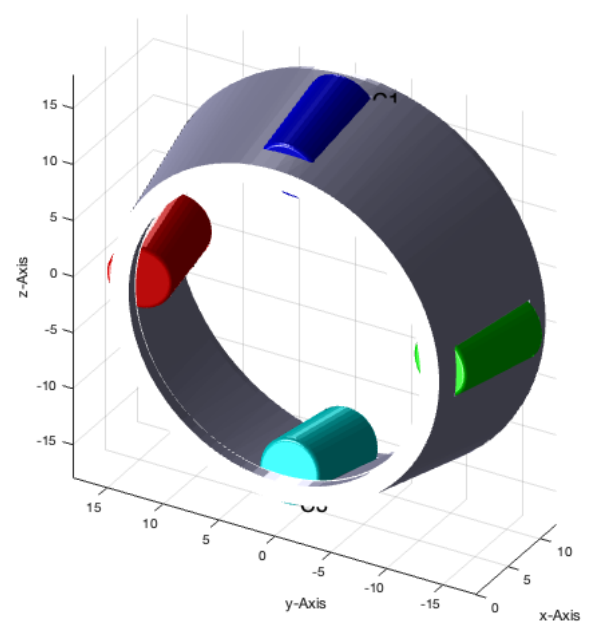

# <span id="page-9-0"></span>**3. Show the size of the surfaces as histogram**

SGsurfacehistogram(SG4,[2 3 4 5 7]);

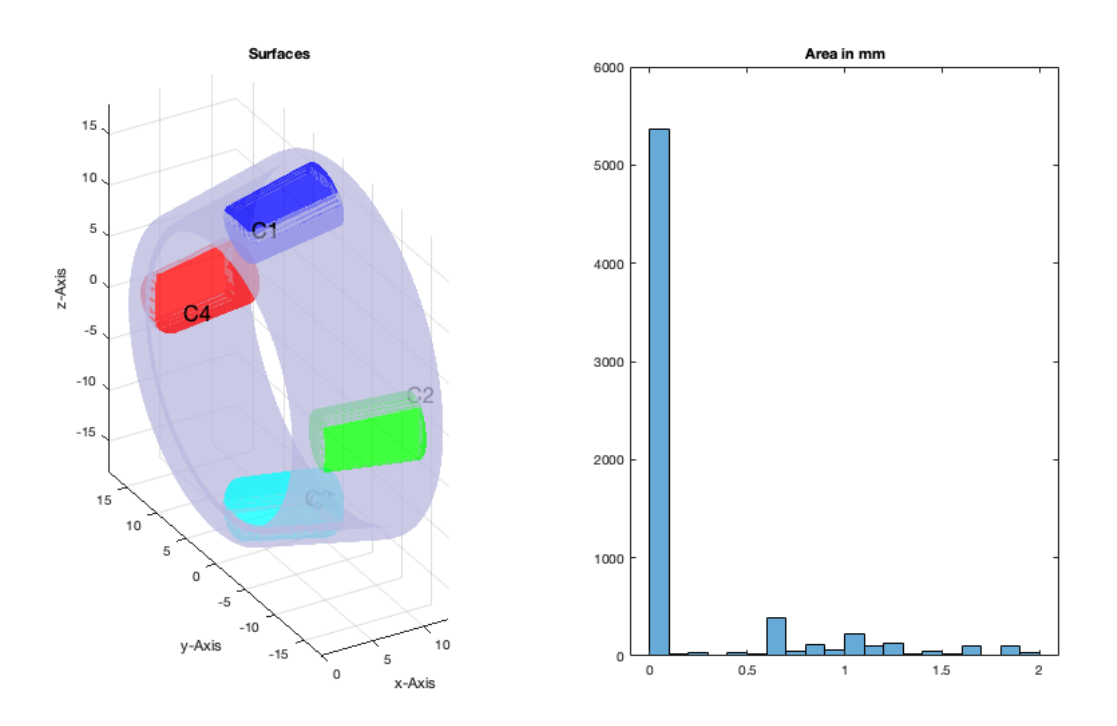

## <span id="page-10-0"></span>**4. Show just a single solid**

B=SGsurfaces(SG4)

 $B =$ 

 7×1 cell array {1×1 struct} {1×1 struct} {1×1 struct} {1×1 struct} {1×1 struct} {1×1 struct} {1×1 struct}

## <span id="page-10-1"></span>**5. Shrink all convex parts**

Now reduce al convex solids by 0.3 mm SG=SGreadSTL('30204-a.stl')

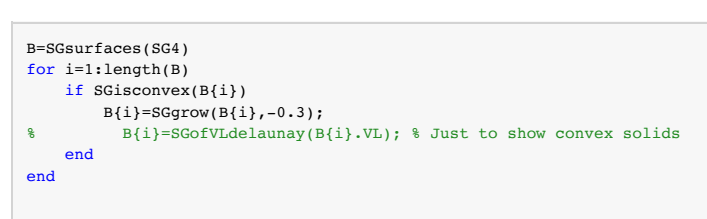

SGsurfaces(B);

 $B =$  7×1 cell array {1×1 struct} {1×1 struct} {1×1 struct} {1×1 struct} {1×1 struct} {1×1 struct}  $\{1\times1$  struct}

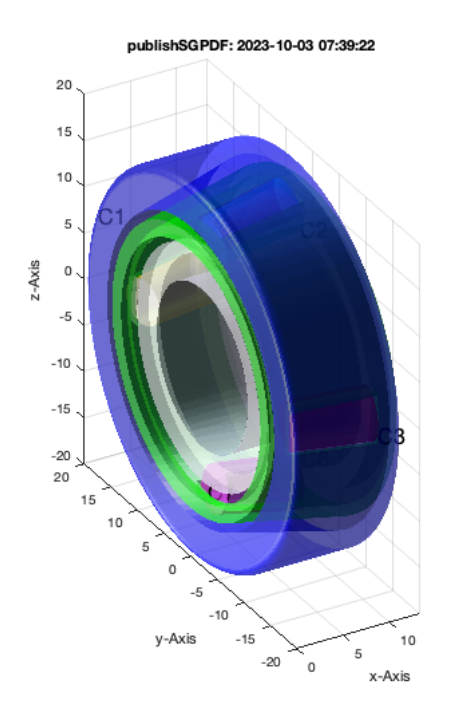

## <span id="page-11-0"></span>**6. Print all surfaces in different STL files**

## SGwriteMultipleSTL(B)

SGwriteMultipleSTL: Writing 7 STL files in <a href = "matlab: openbydoubleclick ('/Users/timlueth/Desktop/STLmult publishSGPDF B\_(2023-10-03)')">/Users ans =

'/Users/timlueth/Desktop/STLmult publishSGPDF B\_(2023-10-03)/'

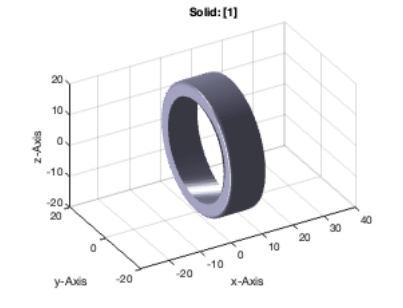

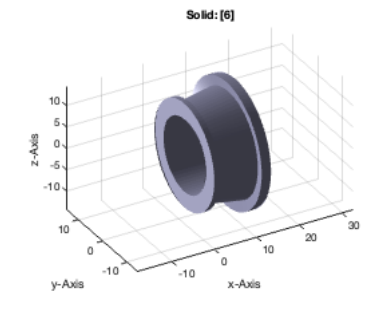

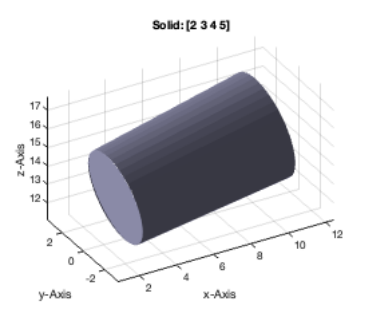

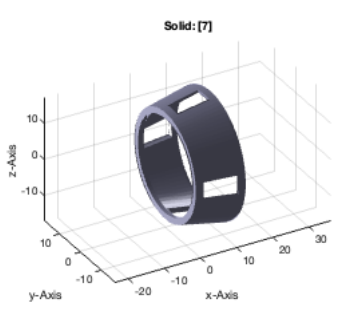

### Show the written files on disk

dir ([desktopdir expname]) %

'/Users/timlueth/Desktop/EXP-2023-10-03' not found. Check the path or file permissions.

#### <span id="page-12-0"></span>**Final remarks on toolbox version and execution date**

VLFLlicense

This VLFL-Lib, Rel. (2023-Oct-03), is for limited non commercial educational use only! Licensee: Tim Lueth (Development Version)! Please contact Tim Lueth, Professor at TU Munich, Germany! WARNING: This VLFL-Lib (Rel. ) license will exceed at 06-Jul-2078 07:39:28! Executed 03-Oct-2023 07:39:30 by 'timlueth' on a MACI64 using Mac OSX 13.6 | R2023a Update 5 | SG-Lib 5.4 ======================================== Used Matlab products: ====================================== distrib\_computing\_toolbox map\_toolbox matlab =====================================================================================================

### *Tim Lueth, tested and compiled on OSX 10.11.6 with Matlab 2016b on 2017-03-29*

# \_\_\_\_\_\_\_\_\_, executed and published on 64 Bit PC using Windows with Matlab 2015a on 2015-xx-xx\_

*[Published with MATLAB® R2023a](https://www.mathworks.com/products/matlab/)*